**Microsoft Certification Tool +ключ Serial Key Скачать бесплатно [Mac/Win]**

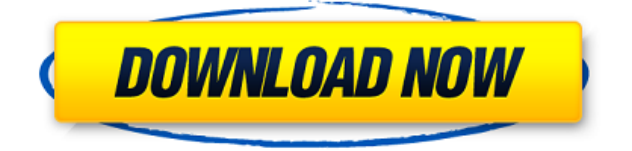

### **Microsoft Certification Tool Crack + Free License Key For PC**

Microsoft Certification Tool предоставляет основанную на коде платформу для проверки программного обеспечения. Microsoft Certification Tool позволяет создавать настраиваемые сценарии тестирования, обеспечивающие гибкость тестирования программного обеспечения в соответствии с определенным набором собственных требований. Это поддерживает программу Microsoft OEM Ready и представляет разработчиков программного обеспечения во всем мире при проверке их программного обеспечения. ...AM2320 AM2320, или Small Allmetal Performing Aircraft, является американским учебно-туристическим самолетом, который в настоящее время производится компанией AMT Inc. Дизайн и развитие AM2320 — это учебно-туристический самолет, предназначенный для использования инструктором и студентом. Это одномоторный высокоплан с обычным неубирающимся шасси и двумя сидениями в тандемной конфигурации бок о бок. Самолет оснащен бортовым дисплеем Garmin G1000, а на приборной панели есть проекционный дисплей (HUD). В августе 2013 года AMT Inc объявила о заключении партнерства с Командованием воздушной мобильности для превращения AM2320 в учебнотренировочный самолет среднего класса для вооруженных сил США. В сентябре 2014 года Cessna Tracer был выбран Корпусом морской пехоты США в качестве самолета промежуточного уровня с неподвижным крылом. Характеристики использованная литература внешние ссылки Страница продукта AM2320 Категория: Туристические самолеты Категория: Одномоторный тягач Категория: Высокоплан Категория: Самолет впервые поднялся в воздух в 2006 г. Витамин А, 1,25-дигидроксивитамин А и докозагексаеновая кислота в пищевой цепи рациона гренландских эскимосов. II. Докозагексаеновая кислота в грудном молоке человека. Образцы женского грудного молока из Восточной и Западной Гренландии были собраны в трех разных географических регионах. Содержание жира в образцах молока определяли гравиметрически. Содержание докозагексаеновой кислоты (ДГК) определяли методом газовой хроматографии после переэтерификации этанолом и триметилсилилирования.Анализ жирных кислот в общем количестве липидов показал, что диета гренландских эскимосов богата ДГК и полиненасыщенными жирными кислотами (ПНЖК), особенно в образцах молока с высоким содержанием жира. Концентрация ДГК в молоке в среднем составляла 1,72 ± 0,21 г/100 г жира, варьируя от 1,27 до 2,33 г/100 г жира (стандартное отклонение). Средняя концентрация ДГК в молоке из Восточной и Западной Гренландии была одинаковой, но разница между

### **Microsoft Certification Tool Crack Free Download For PC**

Средство сертификации Microsoft (MCT) может автоматизировать тестирование на устройствах с поддержкой Windows. Это достигается за счет включения тестовых точек Microsoft Certification Test Points в источник приложения. Устройство с поддержкой Windows — это Windows 7, Windows 8 или Windows 8.1 с Windows Redstone. На Windows Redstone установлена Windows 10 (предварительная техническая версия). Microsoft Certification Tool позволяет вам программно проверить, соответствует ли ваше приложение Microsoft Ready, уведомляя вас, когда ваше приложение возвращает определенный результат при попытке загрузки. файл из интернета. Инструмент никогда не будет запускаться, блокироваться или иным образом мешать вашему приложению. MCT идеально подходит для устройств Windows Ready с сетевым

подключением. Вы также можете собрать MCT для проверки описанного выше сценария без подключения к сети (и, следовательно, без доступа к Интернету). В зависимости от вашего устройства и ваших требований к тестированию вы можете использовать ту же стратегию, которую MCT использует для проверки того, является ли ваше приложение Microsoft Ready. См. Таблицу 2. Чтобы использовать эту стратегию, вам нужно использовать три проверки: У вас должен быть доступ в Интернет. Вам нужно знать IP-адрес вашего DNS-сервера Вы должны знать, что такое домен доменного имени вашего поискового сервера. Загрузите и установите средство сертификации Microsoft. Установка средства сертификации Microsoft Убедитесь, что у вас есть доступ в Интернет. Звоните в Microsoft Certification Tool прямо с вашего ПК На своем компьютере откройте URL-адрес www.mct.microsoft.com напрямую. В приведенном ниже примере URL-адрес ПК с Windows 8.1 будет таким: (Вам нужно будет войти в свою учетную запись Hotmail.) Чтобы загрузить инструмент на жесткий диск, сначала необходимо ввести данные своей учетной записи Microsoft. Эта информация будет храниться локально на вашем ПК. Вы можете получить к нему доступ с помощью приложения «Настройки». После того как информация о вашей учетной записи пользователя будет сохранена, вы будете перенаправлены на страницу загрузки для MCT.Затем вы можете выбрать подходящую версию MCT в зависимости от вашей операционной системы. После завершения загрузки вам будет предоставлен zip-файл, содержащий установщик MCT. ZIP-файл можно найти в разделе «Установка» на указанном выше веб-сайте. Когда вы начнете процесс установки, вас спросят, хотите ли вы установить MCT на свое устройство. Если вы решите принять запрос, MCT начнет обновлять приложение MCT на вашем устройстве и устанавливать MCT. Если установка не удалась 1eaed4ebc0

## **Microsoft Certification Tool**

Ключевая особенность: - Невозможность создания тестовых случаев устройства через диалоговое окно - Нет возможности создавать тестовые случаи устройства - Интеллектуальность приложения неправильно выделена на значке приложения - Текстовые поля неправильно выделены в подсказке - При формировании выходного файла приложение отображает сообщение в искаженном виде - Отчеты не содержат достаточно подробностей для инженера-программиста. - Невозможно создавать отчеты о проверке более чем для одного пакета установщика одновременно. - При выборе устройства с помощью приложения вы получаете сообщение «Тесты успешно завершены. Отображение сообщения «Тест завершен» не отображается на устройстве должным образом». Если операция не удалась, приложение сообщит вам, что процесс тестирования завершен, а значок приложения отображается мелким шрифтом и становится серым. Дополнительные примечания: «Приложение отобразит отчет о тестовом примере на устройстве, если вы решите установить приложение. Он будет отображаться зеленым или красным цветом в зависимости от того, было ли приложение успешным или неудачным. Кроме того, отчет будет отображать успех или неудачу на выходе. отчет во всплывающем окне. Если процесс тестирования прошел успешно, значок приложения будет окрашен в зеленый цвет со словами «Отображение сообщения «Тест завершен» не отображается на устройстве должным образом». «Если приложение прошло успешно, значок приложения будет зеленого цвета со словами «Отображение сообщения« Тест завершен »не отображается на устройстве должным образом». Приложение Microsoft Certification Tool было разработано как комплект для проверки качества программного обеспечения. Microsoft Certification Tool был создан для разработчиков, желающих протестировать свое приложение на соответствие требованиям программы OEM Ready. Описание средства сертификации Microsoft: Ключевая особенность: - Невозможность создания тестовых случаев устройства через диалоговое окно - Нет возможности создавать тестовые случаи устройства - Интеллектуальность приложения неправильно выделена на значке приложения - Текстовые поля неправильно выделены в подсказке - При формировании выходного файла приложение отображает сообщение в искаженном виде - Отчеты не содержат достаточно подробностей для инженера-программиста. - Невозможно создавать отчеты о проверке более чем для одного пакета установщика одновременно. - При выборе устройства с помощью приложения вы получаете сообщение «Тесты успешно завершены. Отображение сообщения «Тест завершен» не отображается на устройстве должным образом». Если операция не удалась, приложение сообщит вам, что

### **What's New in the?**

Приложение Microsoft Certification Tool было разработано как комплект для проверки качества программного обеспечения. Это приложение предназначено для крупных организацийразработчиков с несколькими командами, разрабатывающими программные продукты. Это позволяет разработчикам устанавливать Microsoft Certification Tool на несколько виртуальных машин разработки для создания среды тестирования и проверки для тестирования программных продуктов. Приложение Microsoft Certification Tool разделено на несколько

компонентов. Платформа тестирования отвечает за общую среду тестирования. Он устанавливает и настраивает Microsoft Certification Tool на целевой виртуальной машине. Он отвечает за создание учетных записей пользователей и сбор пользовательских данных. Создатель плана тестирования отвечает за создание плана тестирования, определяющего среду тестирования. Создатель плана тестирования отвечает за создание сценариев тестирования, которые могут выполняться в соответствии с планом тестирования. Сценарии тестирования написаны на языке сценариев, таком как .NET или VB Script. Создатель плана тестирования также отвечает за настройку окон инструментов, построителя отчетов и разработку параметров реестра, управляющих приложением. Test Runner отвечает за запуск тестовых сценариев с диска, сети или локального компьютера. Он также отвечает за сбор данных плана тестирования и создание отчетов. Этот инструмент доступен как для операционных систем Microsoft Windows, так и для Linux. Приложение содержит пять основных окон. Окно Reporting Interface содержит несколько разделов отчета, включая средство просмотра данных, средство просмотра макета и конструктор. Этот инструмент является большим подспорьем для тех, кто хочет автоматизировать создание отчетов базы данных Windows. Этот инструмент позволяет отправлять и просматривать тестовый сценарий непосредственно в приложении Microsoft Certification Tool. Окно Test Script Creator используется для создания новых тестовых сценариев. Окно Test Runner используется для выполнения тестовых сценариев. Окно Test Script Creator используется для создания новых тестовых сценариев и средства выполнения тестов. Редактор реестра используется для настройки окон инструментов и параметров реестра. Средство просмотра отчетов отображает состояние сценария. Средство записи отчетов используется для преобразования базы данных Test Plan в совместимую документацию Microsoft. Требования к оборудованию Microsoft Certification Tool: В системе должна быть установлена рабочая версия Microsoft Certification Tool. Требования к программному обеспечению Microsoft Certification Tool: Этот инструмент должен быть установлен в той же системе, которая будет использоваться для выполнения тестовых сценариев. Требования к командной строке Microsoft Certification Tool: Этот инструмент должен быть установлен в системе, которая будет использоваться для выполнения тестовых сценариев. Командная строка Microsoft Certification Tool — это инструмент, который используется для выполнения

# **System Requirements:**

Установлены минимальные рекомендуемые системные требования для Dragon Quest X, которые перечислены ниже. Windows XP/Vista/Windows 7 (32-разрядная/64-разрядная версия) Intel Core i3-530 4 ГБ памяти Windows 8.1 (32-разрядная/64-разрядная версия) Intel Core i5-640 4 ГБ памяти Windows 10 (32-разрядная/64-разрядная версия) Intel Core i5-650 4 ГБ памяти Установлены рекомендуемые системные требования для Dragon Quest X, которые